aggiornamento SETTEMBRE 2023

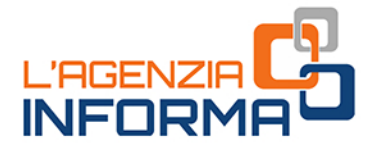

# L'ACCESSO<br>Al SERVIZI ONLINE

PER RAPPRESENTANTI E **PERSONE DI FIDUCIA** 

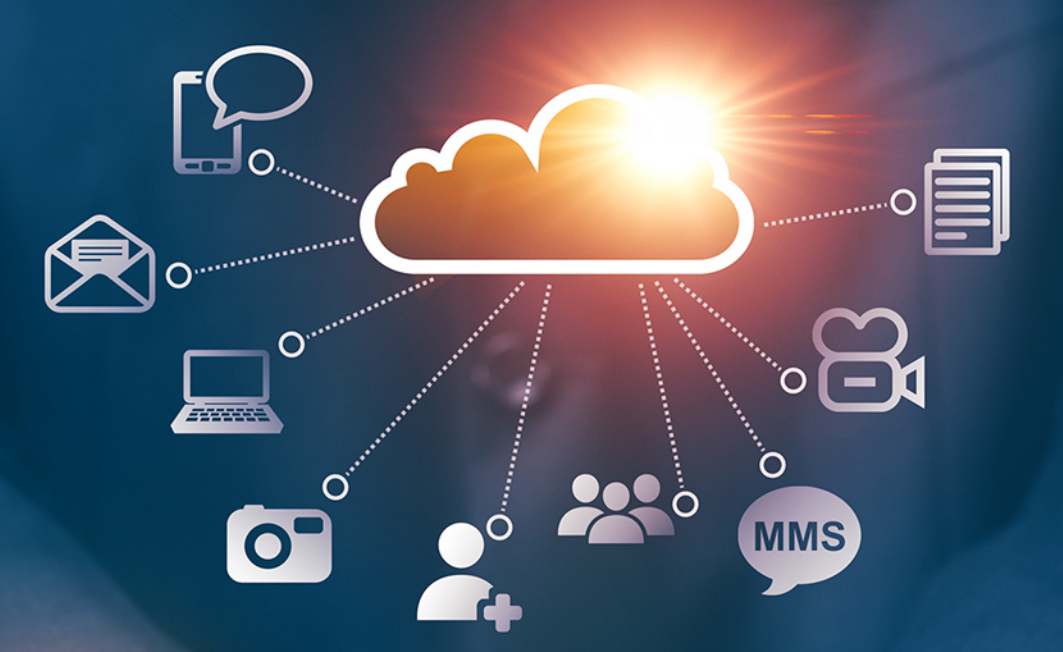

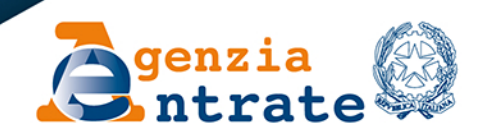

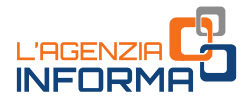

# **L'ACCESSO AI SERVIZI ONLINE PER RAPPRESENTANTI E PERSONE DI FIDUCIA**

## (**SETTEMBRE 2023**)

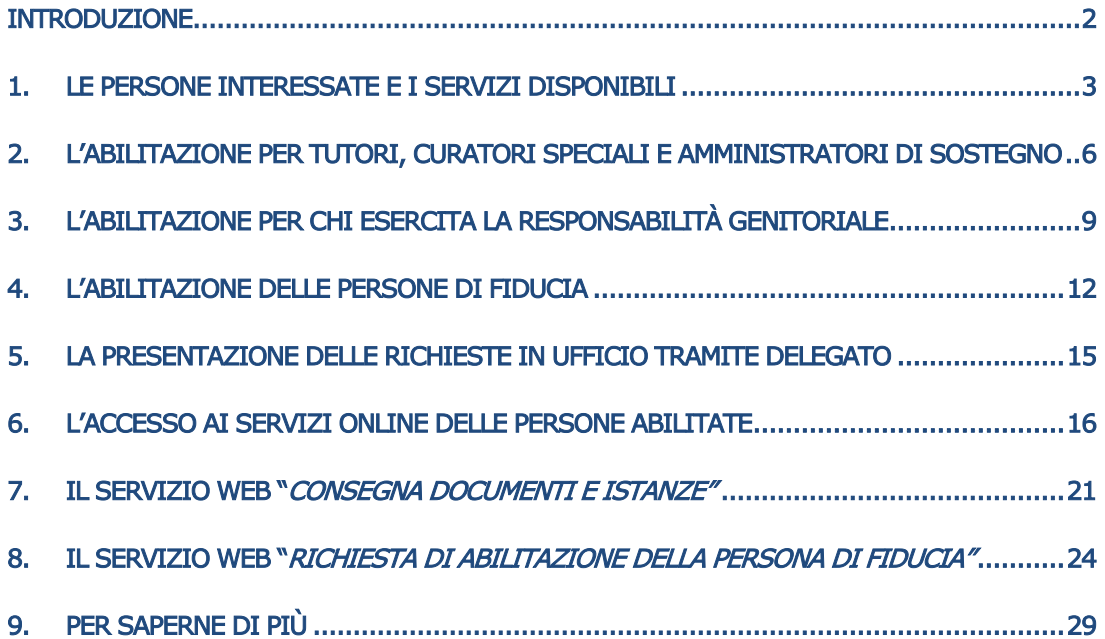

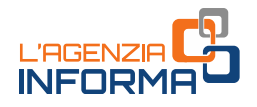

## <span id="page-2-0"></span>**INTRODUZIONE**

I contribuenti che hanno difficoltà o sono impossibilitati ad accedere in prima persona alle informazioni e ai servizi *online* disponibili nell'area riservata del sito dell'Agenzia delle entrate possono avvalersi, dal 2022, di una procedura che consente ad un'altra persona fisica di operare nel loro interesse.

La procedura è rivolta:

- ai "rappresentanti", ossia i soggetti legalmente titolati a operare per conto di persone che, per motivi legali o sanitari, si trovano nell'impossibilità, anche parziale o temporanea, di provvedere ai propri interessi (tutori, curatori speciali, amministratori di sostegno ed esercenti la responsabilità genitoriale)
- alle "persone di fiducia", ossia i soggetti abilitati ad operare nell'interesse di altri (si tratta, per esempio, del figlio/a che intende utilizzare i servizi *online* per il genitore anziano o di una persona particolarmente fidata).

La disciplina dell'abilitazione/disabilitazione dei rappresentanti e delle persone di fiducia è contenuta nel *provvedimento* del Direttore dell'Agenzia delle entrate del 22 settembre 2023 che ha:

- sostituito integralmente la precedente disciplina (dettata dai provvedimenti del Direttore dell'Agenzia delle entrate del 19 maggio 2022 e del 17 aprile 2023), introducendo importanti semplificazioni
- La procedura e nvoita:<br>
ai "rappresentanti"," ossia i soggetti leg<br>
persone che, per motivi legali o sani<br>
parziale o temporanea, di provvedere ai<br>
ai "persone di fiducia", ossia i soggetti<br>
tratta, per esempio, del figlio ampliato l'ambito di applicazione della richiesta, estendendolo anche all'utilizzo dei servizi online dell'Agenzia delle entrate-Riscossione. In questo modo, con un'unica istanza (da presentare all'Agenzia delle entrate), è possibile richiedere l'abilitazione all'utilizzo dei servizi disponibili nelle aree riservate delle due Agenzie. È, comunque, possibile richiedere l'abilitazione per l'utilizzo dei soli servizi dell'Agenzia delle entrate o dell'Agenzia delle entrate-Riscossione.

L'accesso all'area riservata dell'Agenzia delle entrate e/o dell'Agenzia delle entrate-Riscossione avviene sempre attraverso le credenziali personali del rappresentante o della persona di fiducia che, dopo l'autenticazione mediante SPID, CIE o CNS, e, nei casi previsti, mediante credenziali rilasciate dall'Agenzia delle entrate, può scegliere se operare per proprio conto oppure per il soggetto rappresentato o per l'interessato.

Di seguito vengono, quindi, illustrate le modalità per richiedere l'abilitazione (o la disabilitazione) a operare nell'area riservata del sito dell'Agenzia delle entrate e/o dell'Agenzia delle entrate-Riscossione da parte dei rappresentanti e delle persone di fiducia.

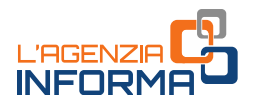

# <span id="page-3-0"></span>**1. LE PERSONE INTERESSATE E I SERVIZI DISPONIBILI**

Le persone interessate alla procedura di abilitazione sono:

#### i soggetti legalmente autorizzati a operare per conto di

- $\Rightarrow$  soggetti incapaci, compresi i minori (a eccezione dei minori emancipati, cioè i minori che hanno compiuto 16 anni e che non sono più soggetti alla responsabilità genitoriale - articolo 84 del Codice civile)
- $\Rightarrow$  persone che a causa di un'infermità o di una menomazione fisica o psichica si trovano nell'impossibilità, anche parziale o temporanea, di provvedere ai propri interessi.

Si tratta, quindi, di tutte quelle persone che in questa guida indicheremo come "rappresentanti": tutori, curatori speciali, amministratori di sostegno e genitori di minori.

 i soggetti che agiscono su istanza di altre persone fisiche e nell'interesse di queste ultime (indicate come "*persone di fiducia"*).

Indicheremo, invece, con il termine generico di:

- $\Rightarrow$  "rappresentati", i soggetti per conto dei quali operano i rappresentanti
- $\Rightarrow$  "*interessati"*, i soggetti nel cui interesse la persona di fiducia utilizza i servizi online.

#### I SERVIZI ONLINE DISPONIBILI

I rappresentanti e le persone di fiducia possono essere abilitati/disabilitati, con un'unica istanza da presentare all'Agenzia delle entrate, a utilizzare i servizi online dell'Agenzia delle entrate ma anche quelli dell'Agenzia delle entrate-Riscossione. È, tuttavia, sempre possibile scegliere di richiedere l'abilitazione o la disabilitazione per i servizi *online* di una sola delle due Agenzie (a tal fine, nel modulo, è sufficiente selezionare la casella corrispondente all'abilitazione o alla disabilitazione richiesta).

Anche nel caso in cui la richiesta riguardi i soli servizi *online* dell'Agenzia delle entrate-Riscossione, l'istanza va sempre presentata all'Agenzia delle entrate.

a continue of the induction of the induction of the induction of the induction of the induction of the induction of the induction of the persone fisiche e nell'interesse di queste the persone fisiche e nell'interesse di qu Dopo aver ottenuto l'abilitazione, con le modalità descritte nei paragrafi successivi, i rappresentanti e le persone di fiducia devono identificarsi nell'area riservata del sito dell'Agenzia delle entrate e/o dell'Agenzia delle entrate-Riscossione con le proprie credenziali SPID, CIE, CNS o, nei casi previsti, con le credenziali rilasciate dall'Agenzia delle entrate. Una volta effettuato l'accesso, scelgono quindi se operare per proprio conto o per il soggetto rappresentato o interessato (come descritto nel [capitolo 6\)](#page-16-0).

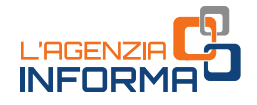

Il rappresentante e la persona di fiducia che operano per il rappresentato/interessato, possono utilizzare i seguenti servizi *online* disponibili nell'area riservata:

#### 1) DELL'AGENZIA DELLE ENTRATE

#### a) Dichiarazioni

Dichiarazione precompilata

#### b) Consultazioni e Ricerca

- Cassetto fiscale (ad eccezione della sezione in cui sono visibili le scelte "2, 5, 8 per mille")
- Fatturazione elettronica Le tue fatture (nell'ambito dei servizi di fatturazione elettronica per i consumatori)
- Stampa modelli F24
- Pagamenti e ricevute pagoPA attivati dal portale dell'Agenzia
- Ricerca identificativi dei file inviati
- Ricerca ricevute
- Ricevute e altre comunicazioni dell'Agenzia
- Ricerca documenti
- Consultazioni visure, planimetrie e ispezioni ipotecarie dei propri immobili
- Interrogazione del registro delle comunicazioni ipotecarie
- Altre comunicazioni

#### c) Istanze, comunicazioni e certificati

Duplicato della Tessera Sanitaria e del tesserino del codice fiscale

#### d) Servizi di utility e verifica

- Comunica e gestisci i tuoi contatti
- Controlla PIN
- Ricevute delle richieste di certificati digitali (ambiente di sicurezza)
- Ripristina Ambiente di sicurezza

#### 2) DELL'AGENZIA DELLE ENTRATE-RISCOSSIONE

#### a) Consultazioni e verifiche

- 4 **L'alaccessite fiscale** (ad eccession della sezie<br>
aille<sup>c</sup>)<br>
 Fatturazione elettronica Le tue fattu<br>
 elettronica per i consumatori)<br>
 Fagamenti e ricevute pagoPA attivati da<br>
 Ricevare identificativi dei file inv Posizione debitoria relativa a cartelle e avvisi di pagamento emessi dall'anno 2000
	- Pagamenti, sgravi e sospensioni
	- Procedure e piani di rateizzazione concessi
	- Richiesta di informazioni specifiche sulla posizione debitoria

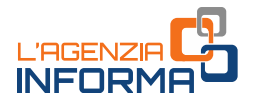

#### b) Istanze

- Rateizzazione per importi fino alla soglia prevista dall'articolo 19, comma 1, del Dpr n. 602/1973
- Sospensione legale della riscossione
- Adesione alla definizione agevolata dei carichi iscritti a ruolo
- Altre istanze a favore del contribuente, previste dalla normativa che disciplina l'attività di Agenzia delle entrate-Riscossione

L'abilitazione sarà successivamente estesa ad altri servizi.

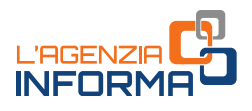

## <span id="page-6-0"></span>**2. L'ABILITAZIONE PER TUTORI, CURATORI SPECIALI E AMMINISTRATORI DI SOSTEGNO**

Il tutore, il curatore speciale o l'amministratore di sostegno (nel cui atto di nomina non siano indicate limitazioni alla rappresentanza per l'ordinaria amministrazione, con particolare riferimento ai rapporti con il fisco) possono richiedere di essere abilitati all'accesso ai servizi *online* dell'Agenzia delle entrate e/o dell'Agenzia delle entrate-Riscossione per conto del soggetto rappresentato, presentando il modulo allegato al [provvedimento](https://www.agenziaentrate.gov.it/portale/web/guest/-/provvedimento-del-22-settembre-2023-abilitazione-servizi-online) dell'Agenzia delle entrate del 22 settembre 2023 [\(Allegato 1\)](https://www.agenziaentrate.gov.it/portale/documents/20143/5569968/All1_Modulo_Tutori_Amministratori_Curatori_MODELLO.pdf/e93084d1-b102-c04a-31aa-74cef2b2382c).

Il modulo, insieme alla documentazione attestante la propria condizione di tutore, curatore speciale o amministratore di sostegno, deve essere presentato con una delle seguenti modalità:

1) utilizzando il servizio web "Consegna documenti e istanze", disponibile nell'area riservata del sito dell'Agenzia delle entrate (come descritto nel [capitolo 7\)](#page-21-0)

Recessione per control del sopetico rappresentant<br> **Example 1** modulo, insieme alla documentazione at<br>
curatore speciale o amministratore di sosteg<br>
seguenti modalità:<br>
1) utilizzando II servizio web "Consegna d<br>
inservizi Il modulo di richiesta va sottoscritto con firma digitale intestata al tutore (o al curatore speciale o all'amministratore di sostegno) oppure con firma autografa sul modello cartaceo, che può essere scansionato (copia per immagine di documento analogico) e caricato a sistema, insieme alla relativa documentazione. In questo caso non è necessario allegare la copia del documento di identità in corso di validità del richiedente, in quanto lo stesso si è autenticato in fase di accesso all'area riservata (articolo 65, comma 1, lettera b, del Codice dell'amministrazione digitale di cui al decreto legislativo n. 82/2005).

2) inviando la documentazione in allegato a un messaggio PEC (Posta Elettronica Certificata) a una qualunque delle Direzioni Provinciali dell'Agenzia delle entrate. Gli indirizzi di posta sono disponibili nella pagina "[Pec Direzioni Provinciali](https://www.agenziaentrate.gov.it/portale/web/guest/agenzia/uffici-e-pec/posta-elettronica-certificata-entrate/pec-direzioni-provinciali)"

Anche in questo caso il modulo di richiesta può essere sottoscritto con la firma digitale del tutore (curatore speciale o amministratore di sostegno) oppure con firma autografa sul modello cartaceo, che può essere scansionato (copia per immagine di documento analogico) e allegato insieme alla copia del documento di identità in corso di validità del tutore (o del curatore speciale o dell'amministratore di sostegno) e alla relativa documentazione.

Se la nomina giudiziaria è già un documento informatico firmato digitalmente dal giudice, il modulo di richiesta e lo stesso provvedimento possono essere trasmessi con un messaggio di posta elettronica ordinaria (e-mail), da inviare all'indirizzo di posta elettronica di una Direzione Provinciale o di un Ufficio territoriale dell'Agenzia delle entrate (gli indirizzi di posta elettronica sono consultabili nella sezione " $\frac{I}{I}$ [nostri uffici](https://www.agenziaentrate.gov.it/portale/web/guest/siti-web-regionali)" del sito dell'Agenzia)

3) presentando presso un qualsiasi Ufficio territoriale dell'Agenzia delle entrate il modulo in originale e la relativa documentazione ed esibendo il proprio documento di identità

4) tramite il servizio online di videochiamata, disponibile nella sezione "Prenota un appuntamento" del sito dell'Agenzia delle entrate.

In tal caso, il modulo, compilato in formato cartaceo e sottoscritto con firma autografa, è esibito a video, insieme al documento di identità in corso di validità del rappresentato. A conclusione dell'appuntamento, il rappresentante può sottoscrivere il modulo con firma digitale, inviandolo in allegato a un messaggio PEC o di posta elettronica ordinaria all'Ufficio dell'Agenzia delle entrate contattato. In alternativa, può inviarne a quest'ultimo la copia per immagine del modello cartaceo esibito a video, corredata della copia del proprio documento di identità in corso di validità.

Mitmo la copia per immagine del modello<br>
al copia del proprio documento di identità in<br>
pri caso, andrae otre il 31 dicembre del<br>
ui l'abilitazione è attivata (per esempio,<br>
ere valida al massimo fino al 31 dicembre del<br> L'abilitazione è valida fino al 31 dicembre dell'anno indicato dal rappresentante nell'istanza. Tale termine non può, in ogni caso, andare oltre il 31 dicembre del secondo anno successivo a quello in cui l'abilitazione è attivata (per esempio, un'abilitazione attivata nel 2023 può essere valida al massimo fino al 31 dicembre 2025). Se non è indicato alcun termine, l'abilitazione scade il 31 dicembre dell'anno in cui è attivata.

La richiesta di rinnovo dell'abilitazione può essere presentata con le stesse modalità previste per la prima abilitazione. Se non sono intervenute modifiche ai requisiti necessari per ottenere l'abilitazione, il rinnovo può essere anche richiesto inviando all'ufficio un messaggio di posta elettronica ordinaria  $(e-mail)$  nel quale occorre:

- indicare gli estremi dell'istanza già depositata in occasione della prima richiesta (o allegare la documentazione a suo tempo già prodotta)
- allegare la copia del documento di identità in corso di validità del tutore/curatore speciale/amministratore di sostegno.

L'esito della valutazione della richiesta è comunicato all'utente entro trenta giorni dalla sua ricezione.

Se la documentazione è presentata mediante il servizio web "Consegna documenti e istanze", o in allegato a un messaggio di posta elettronica (PEC o e-mail ordinaria), l'esito è comunicato con un messaggio di posta elettronica inviato, rispettivamente, all'indirizzo indicato dall'utente nel servizio "Consegna documenti e istanze" o all'indirizzo PEC o e-mail del mittente.

Nel caso di presentazione della richiesta in ufficio, anche in videochiamata, se la pratica non è trattata in tempo reale, l'esito è comunicato con le modalità concordate con il rappresentante (e-mail, sms, contatto telefonico).

Se il tutore, il curatore speciale o l'amministratore di sostegno (ai sensi dell'articolo 46, comma 1, lettera u, del Dpr n. 445/2000), invece di presentare copia dell'atto di nomina, depositano la dichiarazione sostitutiva di certificazione (in cui devono essere indicati l'autorità che ha emesso il decreto di nomina e gli estremi di quest'ultimo),

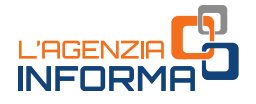

l'abilitazione sarà attivata solo dopo la verifica, presso le amministrazioni competenti, della veridicità della dichiarazione resa.

In questo caso, i tempi per il rilascio dell'abilitazione potrebbero essere più lunghi rispetto a quelli previsti nel caso in cui venga presentato l'atto di nomina.

#### La revoca dell'abilitazione

Con modalità analoghe a quelle della richiesta di abilitazione, è possibile richiedere la revoca dell'abilitazione del tutore, del curatore speciale o dell'amministratore di sostegno.

**Example 12**<br> **Example 12**<br> **La** richiesta di disabilitzazione può essere prendie o amministratore di documentazione di finale ai tuttore, curatore speciale o amministratore di finale e essenpio, un provvedimento di un giu La richiesta di disabilitazione può essere presentata da chiunque vi abbia interesse, purché produca la documentazione idonea a comprovare la revoca della condizione di tutore, curatore speciale o amministratore di sostegno precedentemente abilitato (per esempio, un provvedimento di un giudice).

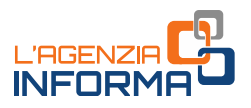

## <span id="page-9-0"></span>**3. L'ABILITAZIONE PER CHI ESERCITA LA RESPONSABILITÀ GENITORIALE**

Il genitore può richiedere di essere abilitato all'utilizzo dei servizi online dell'Agenzia delle entrate e/o dell'Agenzia delle entrate-Riscossione, per conto dei figli minori, compilando e sottoscrivendo il modulo allegato al [provvedimento](https://www.agenziaentrate.gov.it/portale/web/guest/-/provvedimento-del-22-settembre-2023-abilitazione-servizi-online) dell'Agenzia delle entrate del 22 settembre 2023 [\(Allegato 2\)](https://www.agenziaentrate.gov.it/portale/documents/20143/5569968/All2_Modulo_Genitori_MODELLO.pdf/2a013a50-46fc-1321-6885-9b2e48d0ccb7), che contiene la dichiarazione sostitutiva (resa ai sensi del Dpr n. 445/2000) con la quale attesta la condizione di genitore, specificando se l'esercizio della responsabilità genitoriale è esclusivo o congiunto.

Alla richiesta di abilitazione deve essere sempre allegata la copia del documento di identità in corso di validità del minore e, a seconda dei casi indicati più avanti, anche del genitore.

La documentazione deve essere presentata con una delle seguenti modalità alternative:

1) utilizzando il servizio web "Consegna documenti e istanze", disponibile nell'area riservata del sito dell'Agenzia delle entrate (come descritto nel [capitolo 7\)](#page-21-0)

Is quale attesta la conaizone di gentiore,<br>
seconda dei casi indicati più avanti, anche<br>
seconda dei casi indicati più avanti, anche<br>
acconda dei casi indicati più avanti, anche<br>
acconda dei casi indicati più avanti, anche Il modulo di richiesta deve essere sottoscritto con firma digitale intestata al genitore oppure con firma autografa sul modello cartaceo, che può essere scansionato e caricato a sistema. In questo caso, non è necessario allegare la copia del documento di identità in corso di validità del genitore richiedente, in quanto già autenticato in fase di accesso all'area riservata (articolo 65, comma 1, lettera b, del Codice dell'amministrazione digitale).

2) inviando il modulo in allegato a un messaggio PEC (Posta Elettronica Certificata) a una qualunque delle Direzioni Provinciali dell'Agenzia delle entrate. Gli indirizzi di posta sono disponibili nella pagina "[Pec Direzioni Provinciali](https://www.agenziaentrate.gov.it/portale/web/guest/agenzia/uffici-e-pec/posta-elettronica-certificata-entrate/pec-direzioni-provinciali)"

Il modulo deve essere sottoscritto con firma digitale intestata al genitore (in questo caso non è necessario allegare copia del documento di identità in corso di validità di quest'ultimo) oppure con firma autografa sul modello cartaceo, che può essere scansionato e allegato al messaggio, insieme alla copia del documento di identità in corso di validità del genitore richiedente.

3) presentando presso un qualsiasi Ufficio territoriale dell'Agenzia delle entrate il modulo firmato in originale ed esibendo il proprio documento di identità

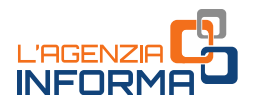

4) tramite il servizio *online* di videochiamata, disponibile nella sezione "*Prenota un* appuntamento" del sito dell'Agenzia delle entrate, secondo le modalità in essa indicate.

In tal caso, il modulo, compilato in formato cartaceo e sottoscritto con firma autografa, è esibito a video, insieme al documento di identità in corso di validità del minore. A conclusione dell'appuntamento, il genitore può sottoscrivere il modulo con firma digitale, inviandolo in allegato a un messaggio PEC o di posta elettronica ordinaria all'Ufficio dell'Agenzia delle entrate contattato. In alternativa, può inviarne a quest'ultimo la copia per immagine del modello cartaceo esibito a video, corredata della copia del proprio documento di identità in corso di validità.

Nel caso di esercizio congiunto della responsabilità genitoriale, la richiesta di abilitazione può essere presentata da entrambi i genitori. I servizi in argomento sono infatti riconducibili agli atti di ordinaria amministrazione (articolo 320, comma 1, del Codice civile).

**Examples the controllar controllar and controllar and controllar and controllar controllar controllar and controllar and controllar and controllar controllar controllar and controllar controllar controllar controllar con** La responsabilità genitoriale è esercitata, di norma, da entrambi i genitori anche in caso di separazione, scioglimento, cessazione degli effetti civili, annullamento o nullità del matrimonio. Le decisioni di maggiore interesse per i figli sono assunte di comune accordo. Limitatamente alle decisioni su questioni di ordinaria amministrazione, il giudice può stabilire che i genitori esercitino la responsabilità genitoriale separatamente (articolo 337-ter, comma 3, del Codice civile).

L'abilitazione è valida fino al 31 dicembre dell'anno indicato dal genitore nell'istanza. Tale termine non può, in ogni caso, andare oltre il 31 dicembre del secondo anno successivo a quello in cui l'abilitazione è attivata (per esempio, un'abilitazione attivata nel 2023, può essere valida al massimo fino al 31 dicembre 2025).

Se non è indicato alcun termine, l'abilitazione scade il 31 dicembre dell'anno in cui è attivata.

Se, però, il genitore nell'anno precedente ha presentato la dichiarazione dei redditi per il figlio, utilizzando il servizio *web* "*dichiarazione precompilata"*, è automaticamente abilitato ad operare per conto del figlio anche per l'anno successivo senza fare ulteriore richiesta, sempre che il figlio sia ancora minorenne.

#### ATTENZIONE

Quanto sopra vale solo per il genitore che l'anno precedente ha usato il servizio "Dichiarazione precompilata" e non anche per l'altro genitore. Non vale, inoltre, se la dichiarazione è stata presentata con altre modalità.

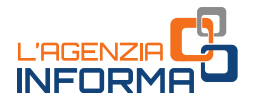

L'esito della valutazione della richiesta è fornito all'utente entro trenta giorni dalla sua ricezione. Se la documentazione è stata presentata con il servizio "Consegna documenti e istanze" o in allegato a un messaggio PEC, l'esito è comunicato con un messaggio di posta elettronica inviato, rispettivamente, all'indirizzo indicato dall'utente nel servizio "Consegna documenti e istanze" o all'indirizzo PEC del mittente.

Nel caso di presentazione della richiesta in ufficio, anche in videochiamata, se la pratica non è trattata in tempo reale, l'esito è comunicato con le modalità concordate con il richiedente (e-mail, sms, contatto telefonico).

11 **Lefonico**).<br>
11 **League de la genitori, da chiunque ne<br>
11 documentazione comprovante la revoca<br>
10, un provvedimento di un giudice).<br>
2023<br>
2023<br>
2023<br>
2023<br>
2023<br>
2023<br>
2023<br>
2023<br>
2023<br>
2023<br>
2023<br>
2023<br>
2023<br>
2023<br>** È possibile richiedere la disattivazione dell'abilitazione dei genitori, da chiunque ne abbia interesse, previa presentazione della documentazione comprovante la revoca della responsabilità genitoriale (per esempio, un provvedimento di un giudice).

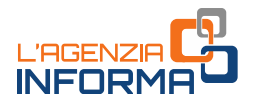

# <span id="page-12-0"></span>**4. L'ABILITAZIONE DELLE PERSONE DI FIDUCIA**

Il contribuente giuridicamente "capace" ma in difficoltà o impossibilitato a utilizzare in autonomia i servizi *online* dell'Agenzia delle entrate e/o dell'Agenzia delle entrate-Riscossione può richiedere che una persona di sua fiducia sia abilitata ad operare, nel suo interesse, nell'area riservata di una o di entrambe le Agenzie.

Ogni persona può designare una sola persona di fiducia. Ogni persona può essere designata, quale persona di fiducia, al massimo da tre persone e disabilitata all'utilizzo dei servizi *online* nell'interesse di un'altra persona al massimo per tre volte nell'arco dell'anno solare.

Questo vuol dire che una persona di fiducia:

- può avere al massimo tre abilitazioni attive, a prescindere dalla scadenza delle stesse
- dopo la terza disabilitazione (anche se relativa a soggetti diversi) non può più essere nuovamente abilitata per quell'anno solare.

La persona di fiducia agisce al di fuori dell'esercizio dell'attività professionale o imprenditoriale eventualmente svolta (per esempio, non può essere conferita l'abilitazione a un commercialista, nell'ambito del rapporto tra cliente e professionista).

L'istanza è presentata dall'interessato, mediante una specifica funzionalità web oppure compilando e sottoscrivendo il modulo allegato al [provvedimento](https://www.agenziaentrate.gov.it/portale/web/guest/-/provvedimento-del-22-settembre-2023-abilitazione-servizi-online) dell'Agenzia delle entrate del 22 settembre 2023 [\(Allegato 3\)](https://www.agenziaentrate.gov.it/portale/documents/20143/5569968/All3_Modulo_Persona_di_fiducia_MODELLO.pdf/080ecda4-d105-301e-4509-6bbe1b4fcd0b).

In particolare, l'interessato può utilizzare una delle seguenti modalità:

- la funzionalità web disponibile nell'area riservata del sito dell'Agenzia delle entrate, all'interno della sezione "Profilo Utente" (come descritto nel [capitolo 8\)](#page-24-0)
- designata, quale persona di fiducia, al massin<br>
dei servizi *online* nell'interesse di un'altra per<br>
dell'anno solare.<br>
Questo vuol dire de una persona di fiducia:<br>  $\bullet$  può avere al massimo tre abilitazione (anche se<br>
ess inviando la documentazione a una qualunque Direzione Provinciale dell'Agenzia delle entrate, in allegato a un messaggio PEC (Posta Elettronica Certificata), trasmesso dal proprio indirizzo di posta elettronica certificata, oppure dall'indirizzo di posta elettronica certificata intestato alla persona di fiducia. L'invio del modulo dalla PEC della persona di fiducia deve essere espressamente autorizzato, barrando nel modulo l'apposita casella. Gli indirizzi di posta sono disponibili nella pagina "Pec [Direzioni Provinciali](https://www.agenziaentrate.gov.it/portale/web/guest/agenzia/uffici-e-pec/posta-elettronica-certificata-entrate/pec-direzioni-provinciali)"

Il modulo può essere sottoscritto con la firma digitale dell'interessato oppure con firma autografa sul modello cartaceo, che può essere scansionato (copia per immagine di documento analogico) e allegato insieme alla copia del documento di identità in corso di validità dell'interessato.

 presentando presso un qualsiasi ufficio territoriale dell'Agenzia delle entrate il modello firmato in originale ed esibendo il proprio documento di identità

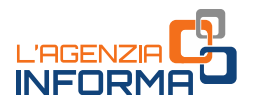

- tramite il servizio *online* di videochiamata, disponibile nella sezione "*Prenota un* appuntamento" del sito dell'Agenzia delle entrate, secondo le modalità in essa indicate.

In tal caso il modulo cartaceo, compilato e sottoscritto con firma autografa, è esibito a video, insieme al documento di identità in corso di validità dell'interessato. A conclusione dell'appuntamento, l'interessato può sottoscrivere il modulo con firma digitale, inviandolo in allegato a un messaggio PEC o di posta elettronica ordinaria all'Ufficio dell'Agenzia delle entrate contattato. In alternativa, può inviarne a quest'ultimo la copia per immagine del modello cartaceo esibito a video, corredata della copia del proprio documento di identità in corso di validità.

In alternativa, solo se l'interessato è impossibilitato, a causa di patologie, a presentare la richiesta presso un qualsiasi ufficio territoriale dell'Agenzia delle entrate, il modulo può essere presentato dalla persona di fiducia.

in allegato a un messaggio PEC o di posta<br>
ener immagine dell'enertre contattato. In alternativa,<br>
or documento di identità in corso di validità.<br>
serbilitato, a causa di patologie, a presentare<br>
divincilae dell'Agenzia de In questi casi, la persona di fiducia deve necessariamente recarsi presso un ufficio territoriale dell'Agenzia delle entrate e consegnare il modulo a cui vanno allegati una copia del documento di identità in corso di validità dell'interessato e della persona di fiducia, oltre all'attestazione dello stato di impedimento dell'interessato, rilasciata dal suo medico di medicina generale (il medico di famiglia o suoi sostituti).

Qualora l'interessato sia ricoverato, anche temporaneamente, presso una struttura sanitaria/residenziale, l'attestazione può essere rilasciata da un medico della struttura stessa, legalmente autorizzato.

Per tutelare la *privacy* dell'interessato, le informazioni contenute nella suddetta attestazione non possono eccedere quelle riportate nel *[fac-simile](https://www.agenziaentrate.gov.it/portale/documents/20143/5569968/20230901_Attestazione_medico.pdf/369abf85-606c-c459-4d0e-34705438bcd6)* disponibile sul sito dell'Agenzia delle entrate.

L'esito della richiesta è comunicato al richiedente:

- in tempo reale, quando l'istanza è presentata tramite la funzionalità web disponibile in area riservata
- entro trenta giorni dalla ricezione della documentazione, negli altri casi.

Se la documentazione è stata presentata in allegato a un messaggio PEC, l'esito è comunicato con un messaggio di posta elettronica inviato all'indirizzo PEC del mittente.

Nel caso di presentazione della richiesta in ufficio, anche in videochiamata, se la pratica non è trattata in tempo reale, l'esito è comunicato con le modalità concordate con il contribuente (e-mail, sms, contatto telefonico).

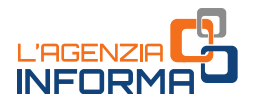

#### ATTENZIONE

L'abilitazione è valida fino al 31 dicembre dell'anno indicato dall'interessato nell'istanza. Tale termine non può, in ogni caso, andare oltre il 31 dicembre del secondo anno successivo a quello in cui l'abilitazione è attivata (per esempio, un'abilitazione attivata nel 2023, può essere valida al massimo fino al 31 dicembre 2025).

Se non è indicato alcun termine, l'abilitazione scade il 31 dicembre dell'anno in cui è attivata. Le abilitazioni scadute possono essere riattivate con le stesse modalità utilizzate per la prima attivazione.

#### LA DISABILITAZIONE

Con modalità analoghe a quelle della richiesta di abilitazione, è possibile richiedere, in qualsiasi momento, la disabilitazione della persona di fiducia.

attivata. Le abilitazioni scadute possono e<br>
utilizzate per la prima attivazione.<br>
Con modalità analoghe a quelle della richiest<br>
qualsiasi momento, la disabilitazione della per resentante di finale della persona di disabi L'istanza di disabilitazione può essere presentata, oltre che dall'interessato, anche dal suo rappresentante legale. In questo caso, è necessario allegare la documentazione attestante tale condizione.

Inoltre, a tutela dell'interessato, anche qualora lo stesso sia impossibilitato a presentare l'istanza di disabilitazione, la stessa può essere eseguita d'ufficio.

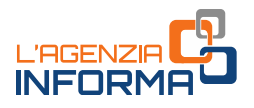

## <span id="page-15-0"></span>**5. LA PRESENTAZIONE DELLE RICHIESTE IN UFFICIO TRAMITE DELEGATO**

Il tutore, il curatore speciale, l'amministratore di sostegno e il genitore possono delegare un'altra persona a presentare la richiesta di abilitazione o di disabilitazione, compilando la sezione del relativo modulo.

In questo caso:

- la presentazione della richiesta deve essere effettuata in ufficio
- il delegato deve presentarsi munito di un proprio documento di identità, nonché della copia di un documento di identità del delegante.

sere effettuata in ufficio<br>
i un proprio documento di identità, nonché<br>
del delegante.<br>
Itazione relativa alla persona di fiducia, il<br>
(l'interessato o, nel casi previsti, la persona<br>
accessora dell'abilitazione, è possibi Per quanto riguarda la richiesta di abilitazione relativa alla persona di fiducia, il soggetto tenuto a presentare la richiesta (l'interessato o, nei casi previsti, la persona di fiducia) non può delegare la presentazione a un'altra persona.

Nel solo caso, invece, di richiesta di revoca dell'abilitazione, è possibile che la stessa sia presentata da un soggetto diverso dall'interessato (per esempio, il suo tutore).

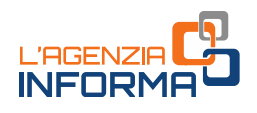

# <span id="page-16-0"></span>**6. L'ACCESSO AI SERVIZI ONLINE DELLE PERSONE ABILITATE**

#### **Accesso all'area riservata dell'Agenzia delle entrate**

Dopo aver ottenuto l'abilitazione ad utilizzare i servizi online dell'Agenzia delle entrate, i tutori, i curatori speciali, gli amministratori di sostegno, i genitori e le persone di fiducia si identificano nell'area riservata con le proprie credenziali. Successivamente devono utilizzare la funzione "Cambia utenza" per indicare se intendono operare per la propria posizione fiscale o per la posizione fiscale del soggetto rappresentato o dell'interessato. In quest'ultimo caso, dopo aver selezionato una delle opzioni presenti nella schermata (utenza di lavoro), inseriscono il codice fiscale del rappresentato o dell'interessato per il quale vogliono operare.

Di seguito, le schermate dal sito dell'Agenzia delle entrate e dell'area riservata.

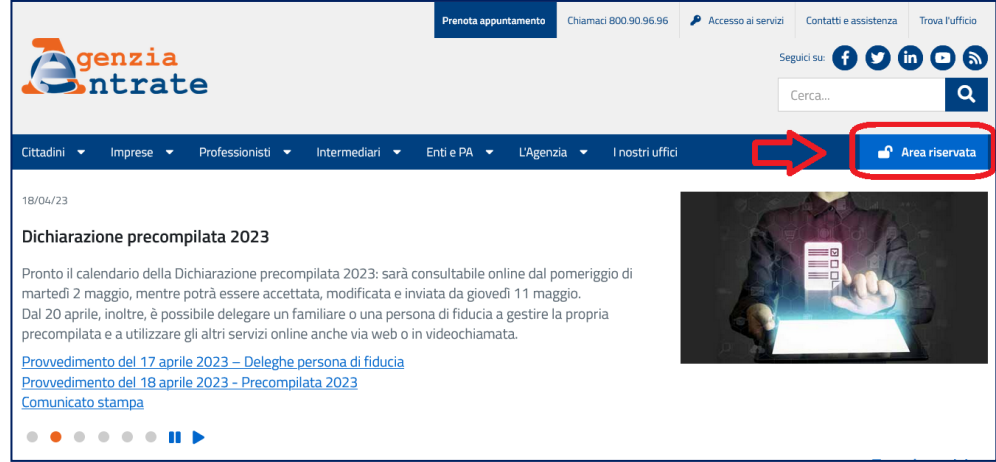

Accesso all'area riservata

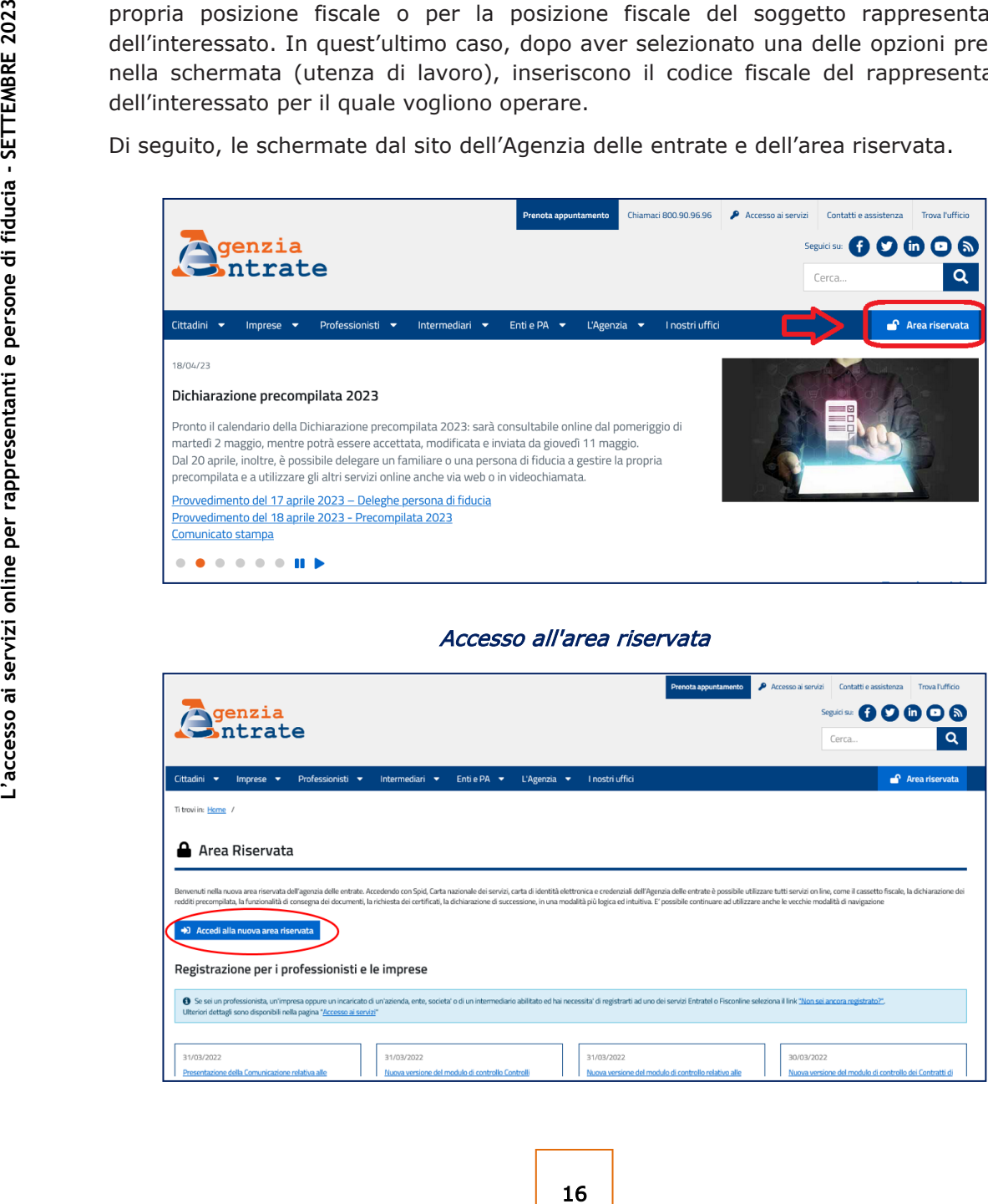

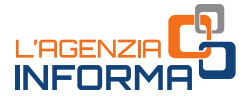

#### Identificazione

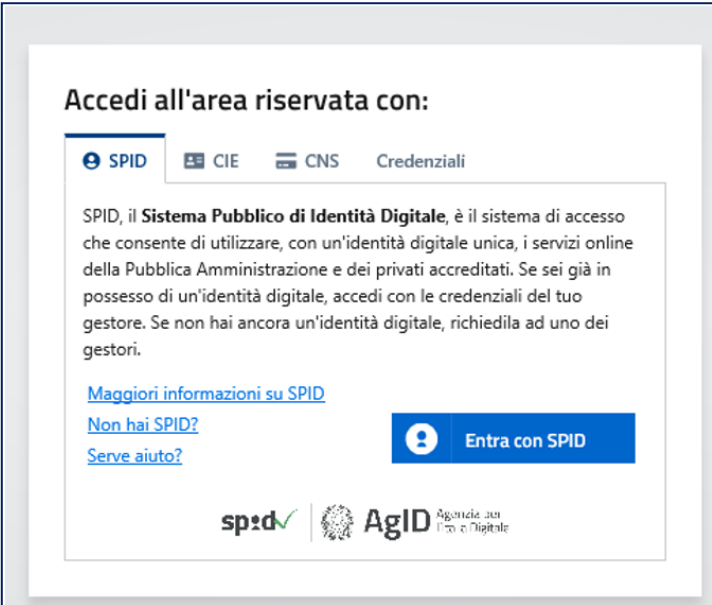

Effettuato l'accesso all'area riservata, per accedere a quella del soggetto rappresentato è necessario utilizzare la funzione "Cambia utenza".

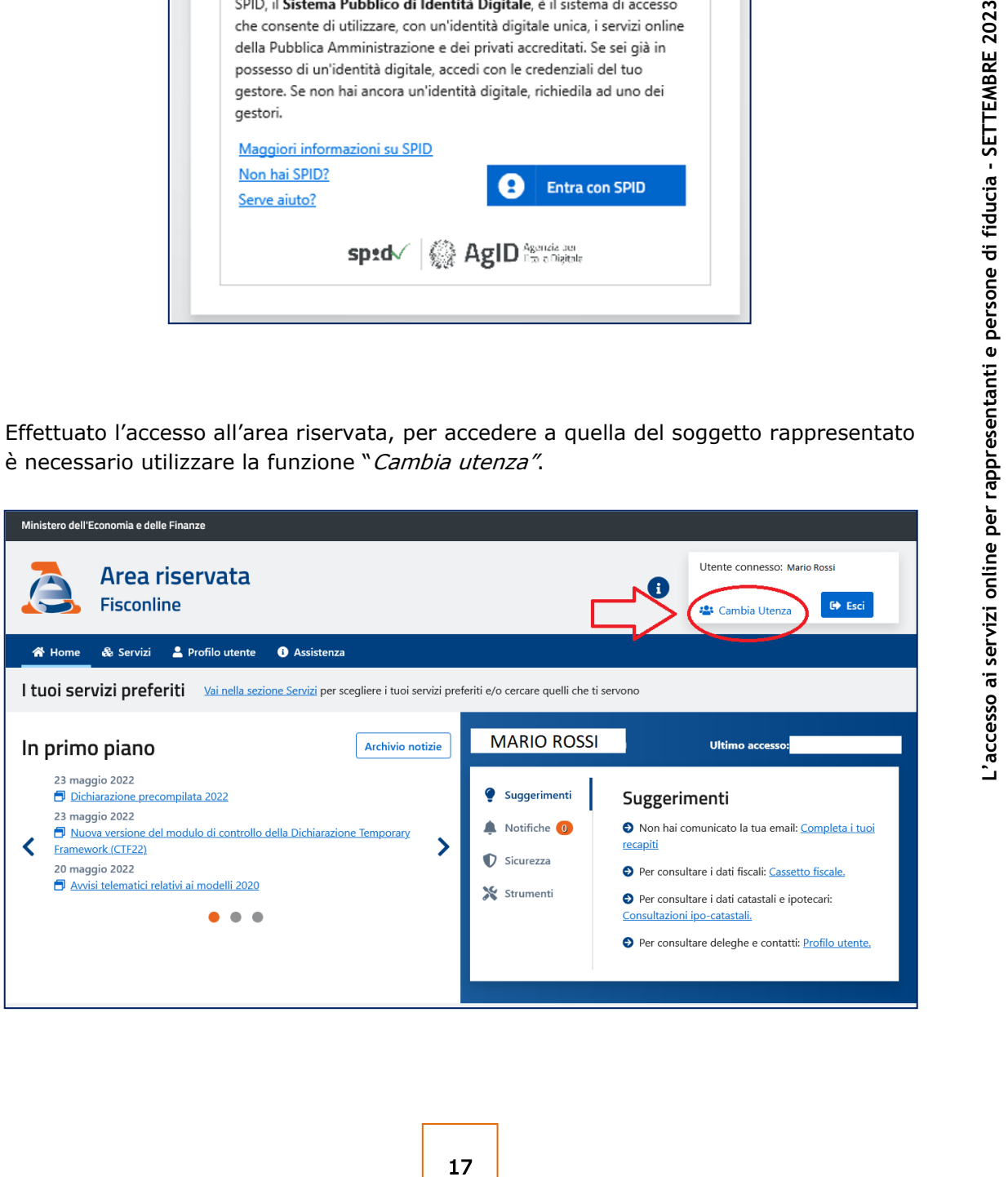

![](_page_18_Picture_0.jpeg)

L'utente sceglie se operare in qualità di tutore, curatore speciale, amministratore di sostegno, genitore o persona di fiducia, selezionando una delle opzioni indicate nella schermata. In tal caso deve inserire il codice fiscale del soggetto rappresentato o dell'interessato.

![](_page_18_Picture_118.jpeg)

Il ruolo di "incaricato" riguarda le persone abilitate a operare per conto di una persona giuridica (società, associazioni, eccetera), abilitazione non oggetto della presente guida.

Nel caso di esercizio congiunto della responsabilità genitoriale, l'accesso può essere effettuato disgiuntamente da entrambi i genitori (a condizione che entrambi i soggetti siano abilitati all'accesso ai servizi *online* per conto del minore).

#### **Accesso all'area riservata dell'Agenzia delle entrate-Riscossione**

Dopo aver ottenuto l'abilitazione ad utilizzare i servizi *online* dell'Agenzia delle entrate-Riscossione, i tutori, i curatori speciali, gli amministratori di sostegno, i genitori e le persone di fiducia si identificano nell'area riservata con le proprie credenziali.

Successivamente, scelgono se intendono operare per la propria posizione fiscale o per la posizione fiscale del rappresentato o dell'interessato. In quest'ultimo caso, devono utilizzare la funzione "Opera come persona di fiducia o rappresentante" e, successivamente, inserire il codice fiscale del rappresentato o dell'interessato per il quale vogliono operare.

Di seguito, le schermate dal sito dell'Agenzia delle entrate-Riscossione e dell'area riservata.

![](_page_19_Picture_0.jpeg)

#### Accesso all'area riservata

![](_page_19_Picture_2.jpeg)

#### Identificazione

![](_page_19_Picture_65.jpeg)

![](_page_20_Picture_0.jpeg)

L'utente sceglie se operare in qualità di tutore, curatore speciale, amministratore di sostegno, genitore o persona di fiducia, selezionando la voce "Opera come persona di fiducia o rappresentante". Successivamente, deve inserire il codice fiscale del soggetto rappresentato o dell'interessato.

![](_page_20_Picture_45.jpeg)

![](_page_21_Picture_0.jpeg)

# <span id="page-21-0"></span>**7. IL SERVIZIO WEB "***CONSEGNA DOCUMENTI E ISTANZE"*

Il servizio "Consegna documenti e istanze", disponibile nella sezione "Servizi" dell'area riservata del sito dell'Agenzia delle entrate, consente di presentare via web il modulo di richiesta di abilitazione/disabilitazione e la documentazione attestante la propria condizione di tutore, curatore speciale, amministratore di sostegno e genitore.

A tal fine l'utente accede all'area riservata e successivamente alla sezione "Servizi".

![](_page_21_Picture_4.jpeg)

Quindi, deve selezionare la voce "Istanze, comunicazioni e certificati"...

![](_page_21_Picture_90.jpeg)

![](_page_22_Picture_0.jpeg)

#### … e scegliere il servizio "Consegna documenti e istanze".

![](_page_22_Picture_55.jpeg)

#### Dopo aver selezionato "Nuova consegna"...

![](_page_22_Picture_56.jpeg)

… scegliere l'opzione "Sto lavorando per me stesso".

![](_page_22_Picture_57.jpeg)

![](_page_23_Picture_0.jpeg)

Successivamente, dopo aver confermato i dati anagrafici nella pagina "Anagrafica" e indicato o confermato i dati di contatto (PEC o  $e$ -mail), eventualmente già presenti nella sezione "Contatti", occorre selezionare nella pagina "Motivazione" la categoria "Abilitazioni/Deleghe" e, quindi, l'oggetto "Abilitazione tutori/curatori speciali/amministratori di sostegno" o "Abilitazione genitori", indicando la Direzione Provinciale dell'Agenzia delle entrate alla quale si vuole inviare la richiesta (è possibile trasmettere la documentazione a una qualunque Direzione Provinciale).

![](_page_23_Picture_117.jpeg)

Come evidenziato nell'immagine che segue, i documenti da caricare nella pagina "Upload" sono elencati nel riquadro azzurro (cerchiato). Essi vanno predisposti in formato PDF, Tif, Tiff ed eventualmente firmati digitalmente dal richiedente, come indicato nei paragrafi precedenti (in questo caso, l'estensione del file è completata da ".p7m").

![](_page_23_Picture_118.jpeg)

![](_page_24_Picture_0.jpeg)

### <span id="page-24-0"></span>**8. IL SERVIZIO WEB "***RICHIESTA DI ABILITAZIONE DELLA PERSONA DI FIDUCIA"*

Il servizio web "Richiesta di abilitazione della persona di fiducia", disponibile nell'area riservata del sito dell'Agenzia delle entrate, consente all'interessato di presentare via web l'istanza per l'abilitazione della persona di fiducia e di consultare, rinnovare e revocare le abilitazioni richieste.

Per accedere al servizio, l'utente si autentica in area riservata e successivamente accede alla sezione "Profilo Utente"

![](_page_24_Picture_70.jpeg)

quindi seleziona la voce "Autorizzazioni Soggetti Terzi"

![](_page_24_Picture_71.jpeg)

![](_page_25_Picture_0.jpeg)

e, per presentare la richiesta di abilitazione, sceglie la voce "Presenta la richiesta di abilitazione", nella sezione "Richiesta di abilitazione della persona di fiducia"...

![](_page_25_Picture_2.jpeg)

… valorizza i campi richiesti dal sistema, cioè il codice fiscale del soggetto che intende abilitare come persona di fiducia, il tipo di servizio da abilitare (Agenzia delle entrate e/o Agenzia delle entrate-Riscossione) e la data di scadenza dell'abilitazione (scegliendo nel menu a tendina tra le opzioni disponibili) e procede all'invio.

![](_page_25_Picture_79.jpeg)

Al termine dell'operazione, il sistema restituisce, in tempo reale, un'attestazione di avvenuta ricezione dell'istanza, con il riepilogo dei dati inseriti.

![](_page_26_Picture_0.jpeg)

Per consultare e gestire le abilitazioni effettuate, l'utente seleziona, nella sezione "Richiesta di abilitazione della persona di fiducia", la voce "Consulta e gestisci le richieste".

![](_page_26_Picture_48.jpeg)

Il sistema restituisce l'elenco delle abilitazioni effettuate, valorizzando, per ciascuna, i dati caratteristici, come rappresentato nell'immagine di seguito.

![](_page_26_Picture_49.jpeg)

![](_page_27_Picture_0.jpeg)

Per ogni abilitazione presente nell'elenco è possibile effettuare il download dell'attestazione di avvenuta abilitazione/disabilitazione e consultare lo storico delle richieste effettuate per il soggetto selezionato.

![](_page_27_Picture_73.jpeg)

Per procedere alla revoca di un'abilitazione attiva è necessario selezionare il simbolo rosso **ch** posto accanto ai dati dell'abilitazione che si intende revocare e procedere all'invio.

![](_page_27_Picture_74.jpeg)

![](_page_28_Picture_0.jpeg)

Per rinnovare un'abilitazione scaduta è necessario selezionare il simbolo  $\overline{C}$  posto accanto ai dati dell'abilitazione e poi procedere all'invio.

![](_page_28_Picture_2.jpeg)

![](_page_28_Picture_41.jpeg)

![](_page_29_Picture_0.jpeg)

# <span id="page-29-0"></span>**9. PER SAPERNE DI PIÙ**

[Provvedimento del Direttore dell'Agenzia delle ent](https://www.agenziaentrate.gov.it/portale/web/guest/-/provvedimento-del-22-settembre-2023-abilitazione-servizi-online)rate del 22 settembre 2023 (Abilitazione all'utilizzo dei servizi on line dell'Agenzia delle entrate e dell'Agenzia delle entrate-Riscossione da parte dei rappresentanti di persone fisiche e delle persone di fiducia):

- [Allegato 1](https://www.agenziaentrate.gov.it/portale/documents/20143/5569968/All1_Modulo_Tutori_Amministratori_Curatori_MODELLO.pdf/e93084d1-b102-c04a-31aa-74cef2b2382c) Modulo di richiesta di abilitazione/disabilitazione all'utilizzo dei servizi on line per tutori, amministratori di sostegno e curatori speciali e [istruzioni](https://www.agenziaentrate.gov.it/portale/documents/20143/5569968/All1_Modulo_Tutori_Amministratori_Curatori_ISTRUZIONI.pdf/55c8bd8c-11b5-52b0-2d01-75f46bc8417e) per la compilazione
- [Allegato 2](https://www.agenziaentrate.gov.it/portale/documents/20143/5569968/All2_Modulo_Genitori_MODELLO.pdf/2a013a50-46fc-1321-6885-9b2e48d0ccb7) Modulo di richiesta di abilitazione/disabilitazione all'utilizzo dei servizi on line per genitori e *istruzioni* per la compilazione
- [Allegato 3](https://www.agenziaentrate.gov.it/portale/documents/20143/5569968/All3_Modulo_Persona_di_fiducia_MODELLO.pdf/080ecda4-d105-301e-4509-6bbe1b4fcd0b) Modulo di richiesta di abilitazione/disabilitazione della persona di fiducia all'utilizzo dei servizi on line e [istruzioni](https://www.agenziaentrate.gov.it/portale/documents/20143/5569968/All3_Modulo_Persona_di_fiducia_ISTRUZIONI.pdf/1e785025-acfd-d691-2f00-a2b49967a3ee) per la compilazione
- Fac–[simile](https://www.agenziaentrate.gov.it/portale/documents/20143/5569968/20230901_Attestazione_medico.pdf/369abf85-606c-c459-4d0e-34705438bcd6) Attestazione dello stato di impedimento alla presentazione della richiesta di abilitazione della persona di fiducia all'utilizzo dei servizi *online*

[Dpr n. 445/2000](https://def.finanze.it/DocTribFrontend/getAttoNormativoDetail.do?ACTION=getSommario&id=%7bEECE6580-2CAB-47EB-8D5D-6742D39943EB%7d) (Testo unico delle disposizioni legislative e regolamentari in materia di documentazione amministrativa)

[Decreto legislativo n. 82/2005](https://def.finanze.it/DocTribFrontend/getAttoNormativoDetail.do?ACTION=getSommario&id=%7b263C3642-90D1-44B6-9D9D-0129165C9324%7d) (Codice dell'amministrazione digitale)

Sostegno e curatori speciali e <u>istruzioni</u> per la<br>
litazione/disabilitazione all'utilizzo dei servizi<br>
abilitazione/disabilitazione della persona di<br>
<u>struzioni</u> per la compilazione<br>
o di impedimento alla presentazione d I documenti di normativa e di prassi indicati sono reperibili attraverso il servizio curato dal [CERDEF](http://def.finanze.it/DocTribFrontend/RS2_HomePage.jsp) (Centro di Ricerche e Documentazione Economica e Finanziaria), presente sul sito del Dipartimento delle Finanze

![](_page_30_Picture_0.jpeg)

![](_page_30_Picture_1.jpeg)

**PUBBLICAZIONE A CURA** DELL'AGENZIA DELLE ENTRATE SETTORE COMUNICAZIONE **UFFICIO COMUNICAZIONE ISTITUZIONALE** 

Capo Settore: Sergio Mazzei

Capo Ufficio: Cristiana Carta

Progetto e coordinamento editoriale: Paolo Calderone, **Vito Rossi** 

Progetto grafico: Stazione grafica - Claudia Iraso

In collaborazione con la *Divisione Servizi* 

Segui l'Agenzia su:

![](_page_30_Picture_9.jpeg)